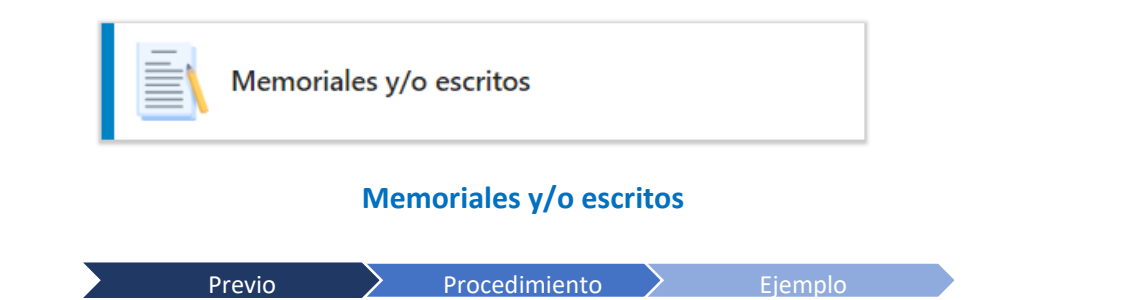

Este servicio permite presentar memoriales y/o escritos de forma sencilla y remota, además, envía al usuario el acuse de recibo al correo electrónico registrado.

# **Previo a presentar un memorial y/o escrito.**

 $\overline{a}$ 

Antes de presentar un memorial y/o escrito tenga en cuenta lo siguiente:

- **1.** Debe conocer los 23 dígitos del número único de radicación del proceso al cual dirige el memorial y/o escrito.
- **2.** Si ya presentó el mismo memorial y/o escrito por otro medio **NO debe radicarlo nuevamente.**
- **3.** A menos que sea estrictamente necesario, no adjunte copias de documentos que obran en el expediente, como por ejemplo providencias, actas o comunicaciones. Esto, además de generar duplicidad de información, dificulta la consulta de los expedientes.
- **4.** Tenga listos los archivos que componen el memorial debidamente nombrados, separados y clasificados (memorial, certificados, constancias, anexos, etc.), los cuales podrá adjuntar en formatos pdf,.docx,.doc y .xlsx con un tamaño máximo de 20 MB cada uno.

Para el efecto, se sugiere que **prefiera los archivos en formato .pdf**<sup>2</sup> y los agrupe en una carpeta específica, lo anterior evitará que alguno se quede sin adjuntar y ganará tiempo.

Si a bien lo tiene, los archivos que excedan el tamaño permitido podrá comprimirlos o fragmentarlos en varios que no excedan los 20 MB.

Además, si cuenta con un servicio seguro de almacenamiento permanente en la nube que permita la descarga de archivos a terceros (ej. iCloud, Google Drive, OneDrive, entre otros), podrá cargar o subir allí los archivos, tanto los que excedan los 20 MB como los que se encuentren en un formato no permitido (ej. formato de video .mp4, de audio .mp3, de imagen .JPEG, .BMP, .GIF, .PNG, .PSD, y .TIFF, entre otros); luego comparta los vínculos que permiten la descarga de los archivos en un documento .pdf y adjúntelo con el memorial y/o escrito.

En este último evento, tenga en cuenta que los archivos que comparta a través del almacenamiento en la nube están sujetos a que se puedan descargar y abrir en la secretaría; por lo precedente se sugiere que antes de compartir los vínculos verifique que cuenten con los permisos necesarios para la descarga y que funcionan, así como que no se trate de formatos poco comunes o que necesiten de un software especializado para abrirlos.

**5.** Evite crear un solo archivo mezclando el memorial y/o escrito con los anexos, lo anterior le permitirá, entre otros, reducir el tamaño de los archivos.

*<sup>2</sup>* **"***El formato de documento portátil (PDF) se utiliza para presentar e intercambiar documentos de forma fiable, independiente del software, el hardware o el sistema operativo. Inventado por Adobe, PDF es ahora un estándar abierto y oficial reconocido por*  Ia Organización Internacional para la Estandarización (ISO)." - Tomado de la página 11 del *Protocolo para la Gestión de Documentos Electrónicos, Digitalización y Conformación del Expediente* Acuerdo PCSJA20-11567 de 2020.

Consulta proces

**6.** Si al momento de diligenciar y enviar el formulario de presentación de memoriales y/o escritos no adjunta algún archivo o anexa archivos sin información, en blanco o dañados, **su solicitud de radicación será rechazada**, y así se le informará al correo electrónico que registro.

**7.** Si el memorial y/o escrito, junto con sus anexos, no cumplen los requisitos de los archivos permitidos, lo invitamos a que los presente a través del correo electrónico dispuesto por la secretaría para el efecto.

**8.** Si usted es usuario registrado en SAMAI, prefiera presentar su memorial y/o escrito directamente en dicha plataforma, ingresando al proceso en el cual fue autorizado; lo anterior le permitirá ganar tiempo y su memorial quedará agregado al Sistema en tiempo real.

## **Proceso para presentar un memorial y/o escrito.**

Verificado y realizado lo anterior, ya está listo para presentar de forma sencilla su memorial y/o escrito a través de la **VENTANILLA DE ATENCIÓN VIRTUAL** siguiendo los siguientes pasos:

1º ingrese a la **VENTANILLA DE ATENCIÓN VIRTUAL** [\(http://relatoria.consejodeestado.gov.co:8087/\);](http://relatoria.consejodeestado.gov.co:8087/) 2º en el apartado de solicitudes y otros servicios en línea seleccione *Memoriales y/o escritos*; 3º lea y acepte la política de privacidad y tratamiento de datos personales; 4º complete el captcha.

5º En *Datos básicos del solicitante,* **que deben corresponder con los del autor del memorial y/o escrito, bien sea persona natural o jurídica**: seleccione el tipo de documento, ingrese el número de documento, nombre completo, correo electrónico y número telefónico de contacto.

6º En *Ingrese el número de radicación del proceso donde va a presentar el memorial*: a) escriba los 23 dígitos del número único de radicación, b) haga clic en *Buscar radicación* y c) compruebe que el actor y la clase de proceso corresponden, d) seleccione su vinculación con el proceso y, e) de ser el caso, indique la parte que representa y su número de tarjeta profesional.

7º En el apartado de *Adjunte sus archivos*: a) si lo considera necesario, describa brevemente de que trata el memorial y/o escrito, b) seleccione la clase de memorial y/o escrito que presenta, c) seleccione los archivos que componen el memorial  $y$ /o escrito, junto con sus anexos, d) si alguno de los documentos que allega tiene reserva legal, señálelo así e indique le fundamento legal, y e) haga clic en *Adjuntar archivos*.

8º Verifique a) que los archivos que componen el memorial y/o escrito, junto con sus anexos se adjuntaron correctamente y b) **que la descripción del archivo corresponde, de lo contrario escríbala junto al archivo.** 

9º Finalmente a) haga clic en *Enviar Formulario* y b) recibirá el acuse de recibo en el correo electrónico registrado.

## **Ejemplo presentación de un memorial y/o escrito.**

Radicación memorial descorre traslado excepciones propuestas en la contestación de la demanda.

*MARIA MARTINEZ, C.C. 2345678, mariamartinez@correo.com, teléfono 2012345, T.P. 404500, apoderada parte actora. 11001032400020140057100* 

Documentos para adjuntar, los cuales constituyen el memorial (previamente agrupados en una carpeta)

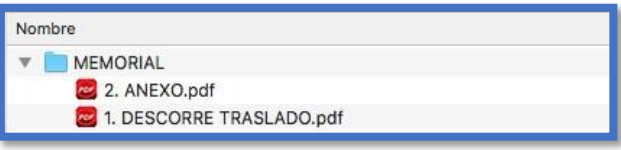

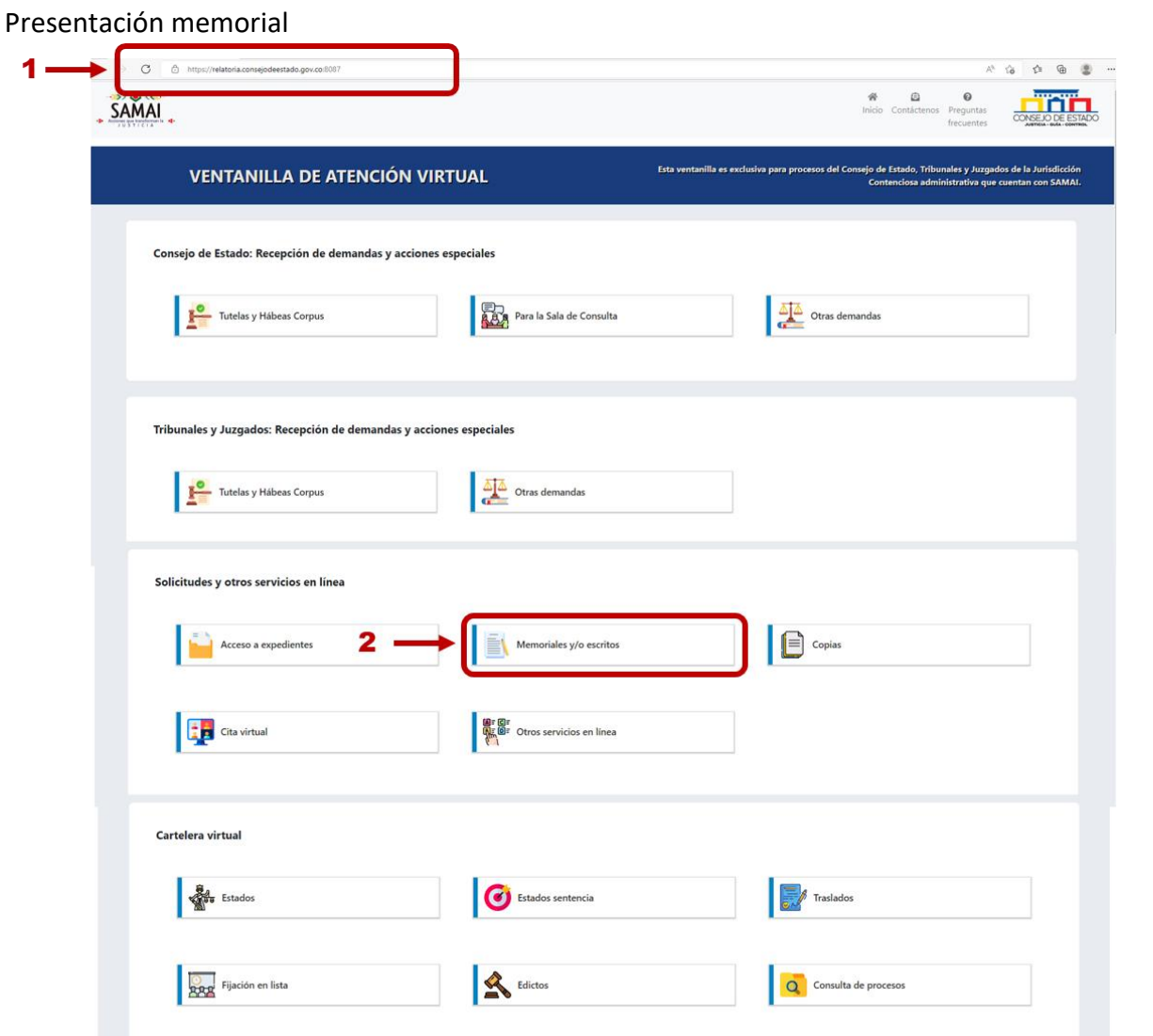

#### Recepción de memoriales y/o escritos

EHe leído el contenido y acepto los térmicos y condiciones

 $3<sub>1</sub>$ 

#### Política de privacidad y tratamiento de datos personales

Declaro de manera libre, expresa, inequívoca e informada, que AUTORIZO a la Corporación o despacho ante el cual presento esta solicitud para que, en los términos del literal a) del artículo 6 de la Ley 1581 de 2012, realic

Declaro que se me ha informado de manera clara y comprensible que tengo derecho a conocer, actualizar y rectificar los datos personales proporcionados, a solicitar prueba de esta autorización, a solicitar información sobre

Declaro que conozco y acepto la política de tratamiento de datos personales de la Jurisdicción Contenciosa Administrativa y que la información que proporcioné es veraz, completa, exacta, actualizada y verificable.

mo, para dar cumplimiento a la Ley 1581 de 2012, a la Ley 1266 de 2008 y demás normas reglamentarias que regulan el hábeas data y la protección de datos personales, autorizo, únicamente para efectos de la solicitud<br>tada, l

Mediante la aceptación del presente documento, manifiesto que reconozco y acepto que cualquier consulta o reclamación relacionada con el tratamiento de mis datos personales podrá ser elevada verbalmente o por escrito ante

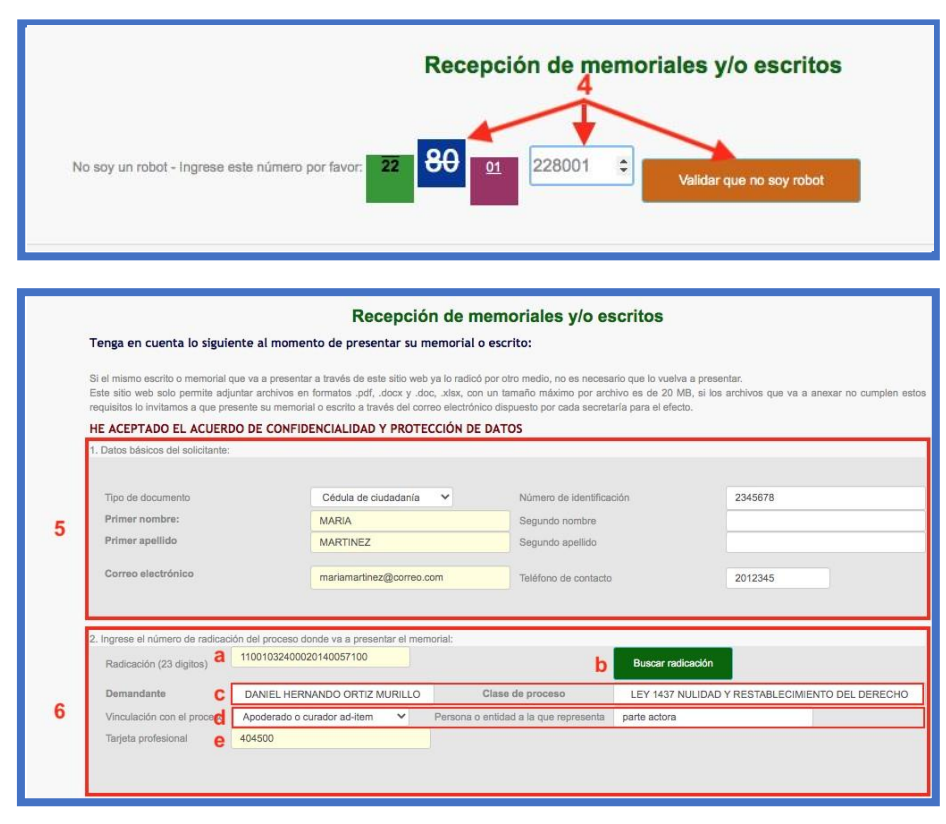

sentencias, edict Estados

Atención Virtua Ventanilla de

Memoriales y/o escritos

 $\overline{\mathscr{L}}$ 

Estados, traslados

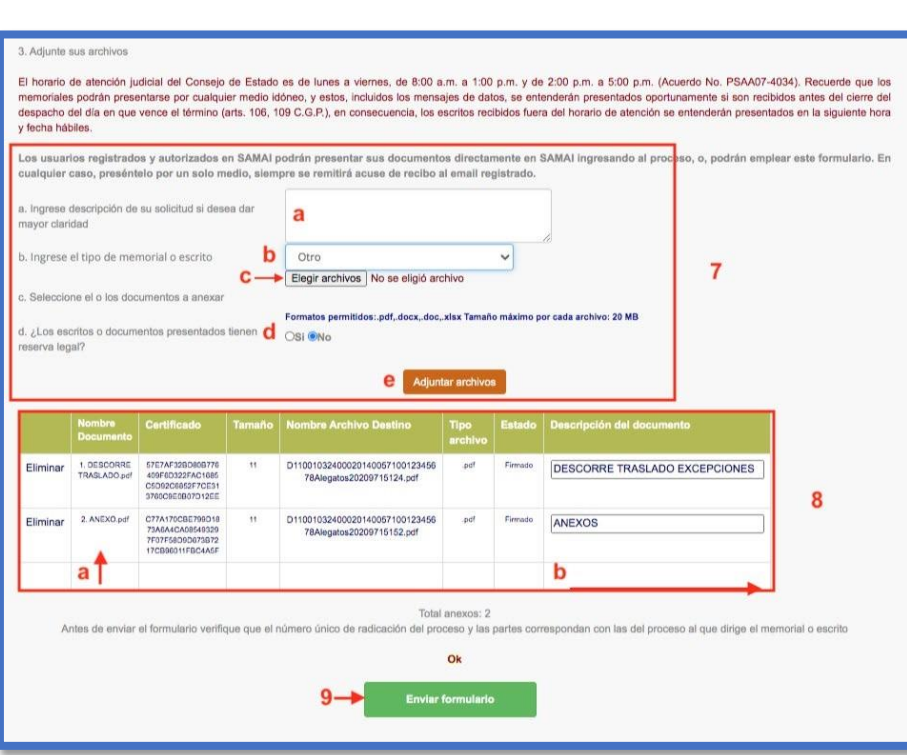

Prefiera los archivos en formato .pdf<sup>4</sup>.

**<sup>4</sup> "***El formato de documento portátil (PDF) se utiliza para presentar e intercambiar documentos de forma fiable, independiente del software, el hardware o el sistema operativo. Inventado por Adobe, PDF es ahora un estándar abierto y oficial reconocido por la Organización Internacional para la Estandarización (ISO).*" – Tomado de la página 11 del *Protocolo para la Gestión de Documentos Electrónicos, Digitalización y Conformación del Expediente* Acuerdo PCSJA20-11567 de 2020.

Ventanilla de<br>Atención Virtua